### **Control Arrays**

Instructor: Dmitri A. Gusev

#### Fall 2007

CS 113: Introduction to Computers

Lecture 15, December 11, 2007

# **Control Arrays**

- Arrays of text boxes, labels, command buttons (i.e., arrays of controls) are called control arrays.
- At least one element of a control array must be created when the form is designed.
- The remaining elements are created (a) during form design, or (b) with the Load statement when the program is run

# Creating Control Arrays During Form Design

- 1. Create a control
- 2. Change its Index property to 0
- 3. Set all (other) properties that you want copies of the control to inherit
- Create copies of the control by copying and pasting it: Use Ctrl+C (or Edit→Copy) and Ctrl+V (or Edit→Paste)

# Example

Private Sub cmdCompute\_Click() Dim depNum As Integer, sales As Single sales = 0 For depNum = 0 To 4 sales = sales + Val(txtSales(depNum).Text) Next depNum picTotal.Cls picTotal.Print "Total sales were "; FormatCurrency(sales) End Sub

```
Private Sub Form_Load()

Dim depNum As Integer

For depNum = 1 To 5

Label1(depNum - 1).Caption = "Department" & Str(depNum)

Next depNum

End Sub
```

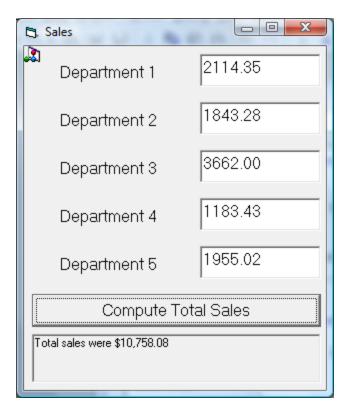

#### Creating Control Arrays at Run Time

- The standard unit of measurement in VB:
   1 twip ≈ 1/1440 in
- Properties of controls where it's used: Left, Top, Width, Height
- Use statements of the form: Load controlName(num)

# Example

| Private Sub cmdCompute_Click()<br>Dim monthNum As Integer<br>Dim sales As Single<br>For monthNum = 1 To 12<br>sales = sales + Val(txtInfo(monthNum - 1).Text)<br>Next monthNum<br>picResult.Cls<br>picResult.Print "Total yearly sales were ",<br>FormatCurrency(sales)                                                                                                    |
|----------------------------------------------------------------------------------------------------|
| End Sub                                                                                                    |
| Private Sub Form_Load()<br>Dim i As Integer, monthNames As String<br>monthNames = "FebMarAprMayJunJulAugSepOctNovDec"<br>For i = 1 To 11<br>Load lblMonth(i)<br>Load txtInfo(i)<br>IblMonth(i).Top = lblMonth(i - 1).Top + txtInfo(0).Height<br>txtInfo(i).Top = txtInfo(i - 1).Top + txtInfo(0).Height<br>IblMonth(i).Caption = Mid(monthNames, 3 * i - 2, 3)<br>IblMonth(i).Visible = True<br>txtInfo(i).Visible = True<br>Next i |

| C, Yearly Sales                    |         |  |
|------------------------------------|---------|--|
|                                    |         |  |
| Jan                                | 10.00   |  |
| Feb                                | 20.00   |  |
| Mar                                | 31.50   |  |
| Apr                                | 48.50   |  |
| Мау                                | 60.00   |  |
| Jun                                | 80.00   |  |
| Jul                                | 25.00   |  |
| Aug                                | 15.00   |  |
| Sep                                | 1000.50 |  |
| Oct                                | 999.50  |  |
| Nov                                | 40.15   |  |
| Dec                                | 59.85   |  |
| Compute Yearly Sales               |         |  |
| Total yearly sales were \$2,390.00 |         |  |

End Sub